You can run the 5 Year's Balance Sheet report to get the view of financial position of a company of last 5 years.

#### **What it does**

This report can be run to view the financial position of a comany of last 5 years.

# **Installing the report**

To install the report see the installation instructions at http://tinyurl.com/yj9m8mp

# **Select the report from the Moneyworks Report menu**

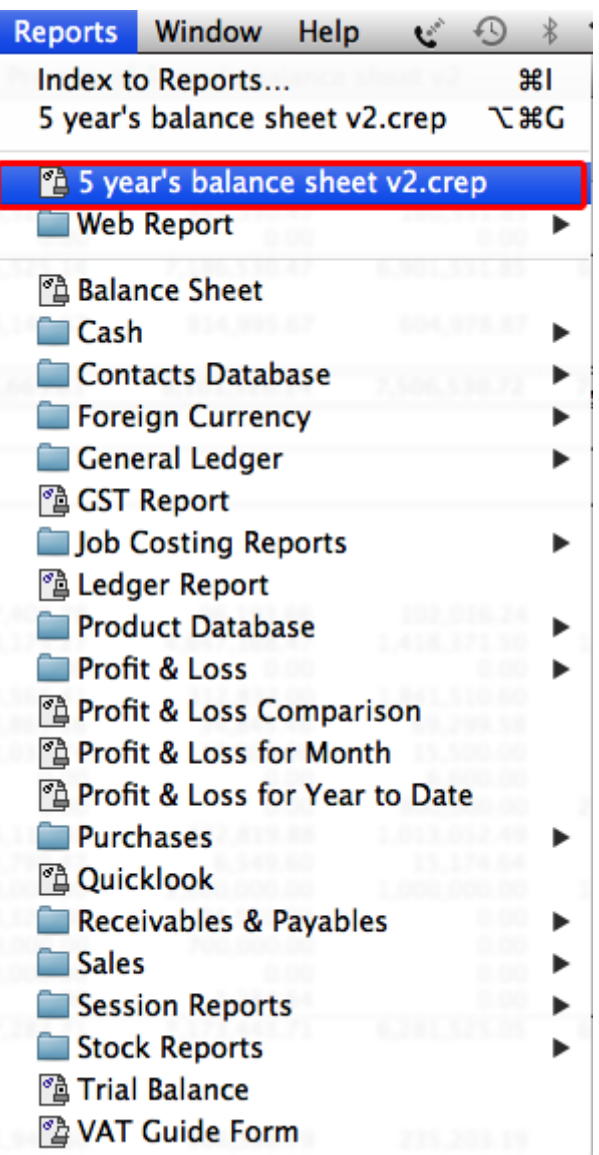

Choose **5 year's balance sheet v2.crep** report from the report menu.

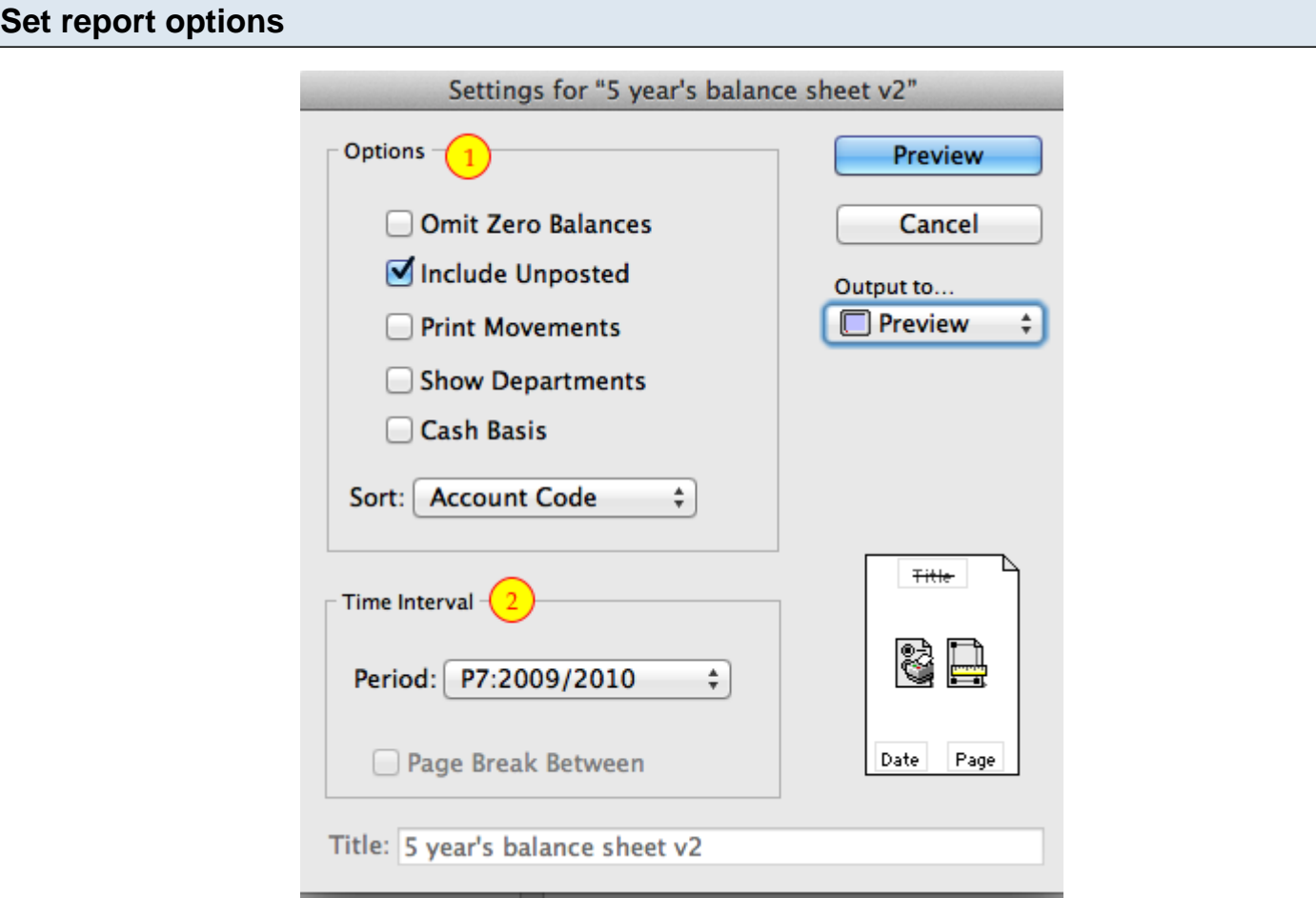

Report Settings:

1. Options:

Only **Include Unposted** feature will work.

2. Time Interval:

Select the period that you want to run report for.

# **To preview the report:**

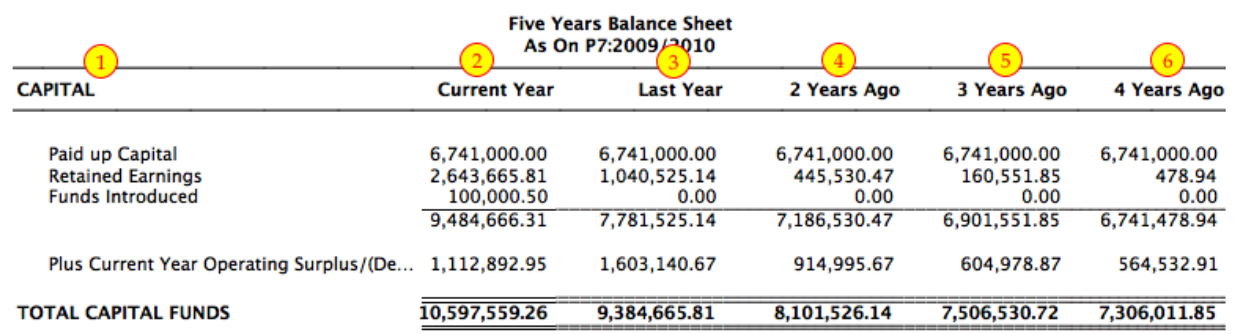

Choose **preview** from the **Output to** popup menu and click the **preview** button.

# **Report Columns:**

- 1. Description: Account Name.
- 2. Current year: The period you have selected to report run upto.
- 3. Last year: One year ago balance amount at the end of Financial year.
- 4. 2 years ago: Two year ago balance amount at the end of Financial year.
- 5: 3 years ago: Three year ago balance amount at the end of Financial year.
- 6: 4 years ago: Four year ago balance amount at the end of Financial year.